## **Mode d'emploi simplifié du logiciel AVIMECA**

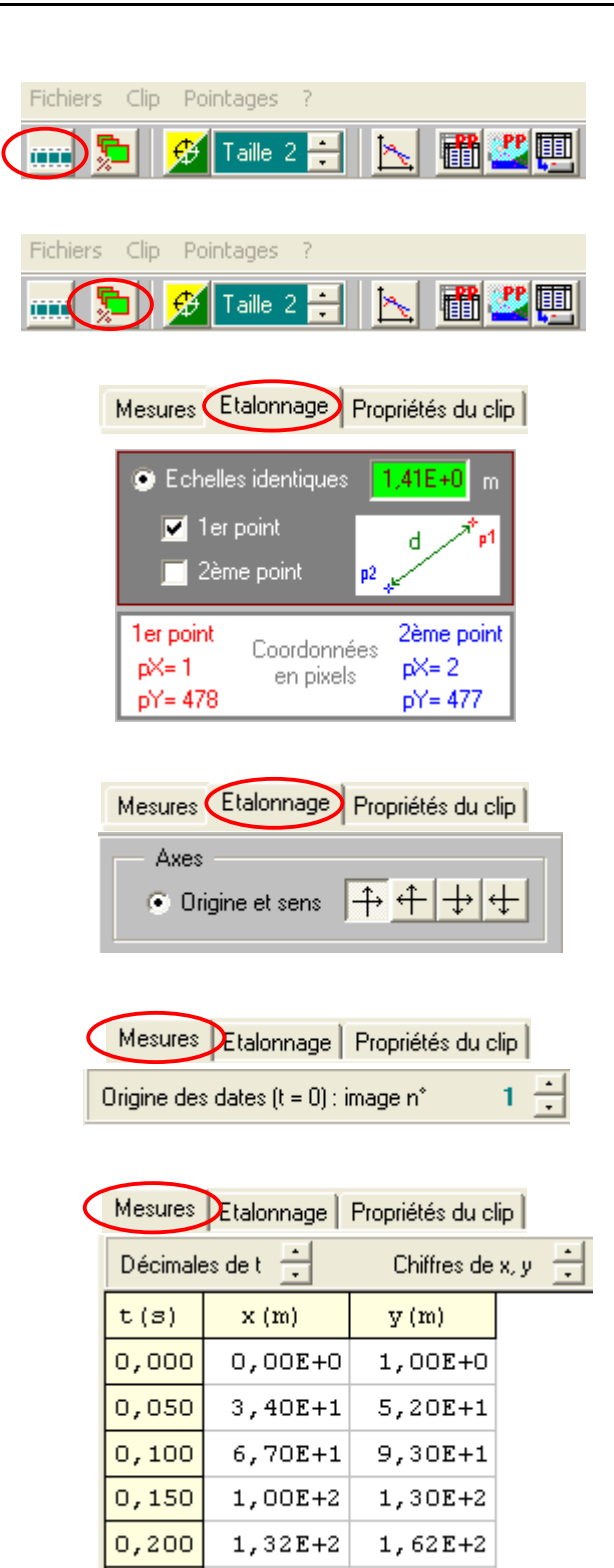

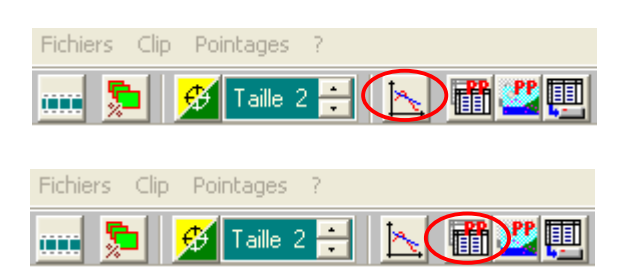

Ouvrir un fichier au format vidéo avi

Modifier la taille de l'image

Etalonner les dimensions de l'image en y sélectionnant, à l'aide la souris, deux points. Entrer, à l'aide du clavier, la distance en mètre séparant ces deux points

Choisir un repère d'espace . Les coordonnées des marques seront calculées à partir de l'origine choisie.

Choisir une image origine des dates.

Pointer les positions successives du projectile à l'aide de la souris. Chaque click pose une marque et fait avancer l'animation d'une image.

Les résultats sont présentés sous forme de tableau.

Les données peuvent être directement exportées vers le logiciel « Regressi »

Les données peuvent être exportées vers le « Presse-papier »